# **BAB III METODE PENELITIAN**

#### **3.1 Jenis dan Sumber Data**

Jenis data yang digunakan berupa data primer yang diperoleh atau dikumpulkan langsung di lapangan oleh penelitian dari rumah sakit umum yang bersangkutan dan sumber data berupa tempat klinik dan rumah sakit umum di kota Bandar Lampung.

## **3.2 Alat dan Bahan Penelitian**

Alat penelitian merupakan bentuk pendukung yang terdiri dari perangkat lunak dan perangkat keras sebagai berikut:

## **3.2.1 Perangkat Keras**

- 1. *LAPTOP-RRATBOGT*
- 2. *Processor* Intel(R) Celeron(R) 6305 @1.80GHz (2 CPUs)
- 3. *Memory* RAM 4 GB

# **3.2.2 Perangkat Lunak**

1. *Bahasa pemrograman PHP,HTML,CSS,JavaScript*

- 2. *Windows 10*
- 3.*Xampp*
- 4. *Visual Studio Code*

#### **3.3 Metode Pengumpulan Data**

Pengumpulan data dilakukan untuk memperoleh informasi yang dibutuhkan dalam rangka mencapai tujuan penelitian. Pengumpulan data dalam penelitian ini menggunakan beberapa metode yaitu:

1. Wawancara (*Interview)*

Wawancara telah diakui sebagai Teknik pengumpulan data atau fakta yang penting dan banyak dilakukan dalam pengembangan sistem informasi. Wawancara dilakukan dengan cara menanyakan pertanyaan secara langsung kepada pihak-pihak yang berkaitan untuk memperoleh informasi.

2. Dokumentasi (*Documentation)*

Untuk mengumpulkan data yang bersumberdari data atau dokumen yang digunakan seperti data klinik maupun rumah sakit

3. Survei

Mengumpulkan data langsung ke lokasi yang akan di lakukan penelitian agar pendapatkan informasi yang akurat.

#### **3.4 Jadwal Penelitian**

Jadwal penelitian proposal skripsi ini dapat dilihat berdasarkan Tabel 3.1 berikut:

|                |                                | Jadwal Penelitian 2023-2024 |                     |                     |             |           |              |
|----------------|--------------------------------|-----------------------------|---------------------|---------------------|-------------|-----------|--------------|
| No.            | <b>Kegiatan Penelitian</b>     | Okto<br>ber                 | <b>Nove</b><br>mber | <b>Dese</b><br>mber | Janu<br>ari | Ma<br>ret | <b>April</b> |
| $\mathbf{1}$   | Identifikasi masalah           |                             |                     |                     |             |           |              |
| $\overline{2}$ | Analisis data                  |                             |                     |                     |             |           |              |
| 3              | Pengumpulan data               |                             |                     |                     |             |           |              |
| $\overline{4}$ | Menentukan kebutuhan<br>sistem |                             |                     |                     |             |           |              |
| 5              | Merancang sistem               |                             |                     |                     |             |           |              |
| 6              | Menyusun proposal              |                             |                     |                     |             |           |              |
| $\overline{7}$ | Seminar proposal               |                             |                     |                     |             |           |              |
| 8              | Membangun sistem               |                             |                     |                     |             |           |              |
| 9              | Menguji sistem                 |                             |                     |                     |             |           |              |
| 10             | Menyusun skripsi               |                             |                     |                     |             |           |              |
| 11             | Seminar skripsi                |                             |                     |                     |             |           |              |

Tabel 3. 1 Jadwal Penelitian

#### **3.5** *Use Case* **Diagram**

Dalam perancangan website Quick Emergency Respon Dengan menggunakan algoritma *Haversine* pelaporan kinerja, telah dirancang *usecase* diagram yang menggambarkan fungsi-fungsi yang dimiliki oleh masing-masing rule. Rancangan *use case* diagram dapat dilihat pada Gambar 3.1 sebagai berikut:

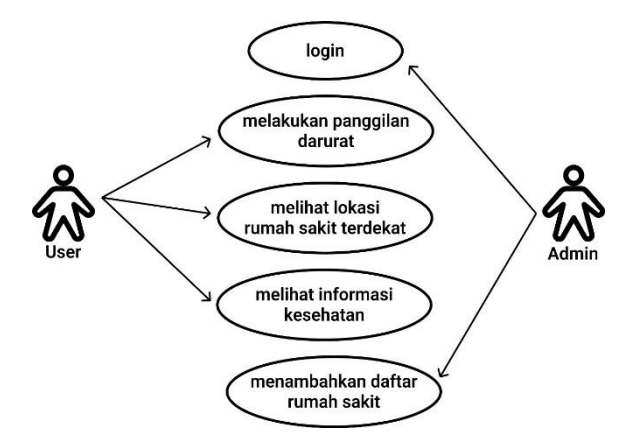

Gambar 3. 1 Usecase Diagram

#### **3.6 Activitiy Diagram**

*Activity diagram* menggambarkan alur proses dan urutan aktivitas dalam sebuah proses. *Activity diagram* digunakan untuk memodelkan sebuah proses dalam membantu memahami proses keseluruhan. *Activity Diagram* dibuat berdasarkan *usecase diagram* yang sesuai dengan perangkat lunak. Berikut *Activity Diagram* dari Quick Emergency Respon pelaporan kinerja:

#### **3.6.1 Activity Diagram Login Admin**

*Activity diagram login* menjelaskan bagaimana proses tahapan untuk admin melakukan login. Proses dari *activity diagram login* Admin dapat dilihat pada Gambar 3.2 dibawah ini:

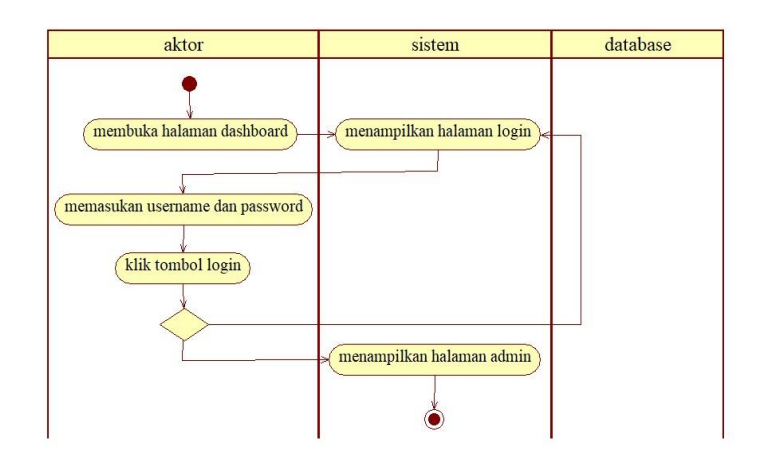

Gambar 3. 2 Activity Diagram Admin Login

#### **3.6.2 Activity Diagram Panggilan Gawat Darurat**

Pada halaman Panggilan Darurat merupakan proses User melakukan panggilan darurat untuk menghubungi rumah sakit terdekat*.* Proses dari Activity Diagram Panggilan Gawat Darurat ini dapat dilihat pada Gambar 3.3 berikut:

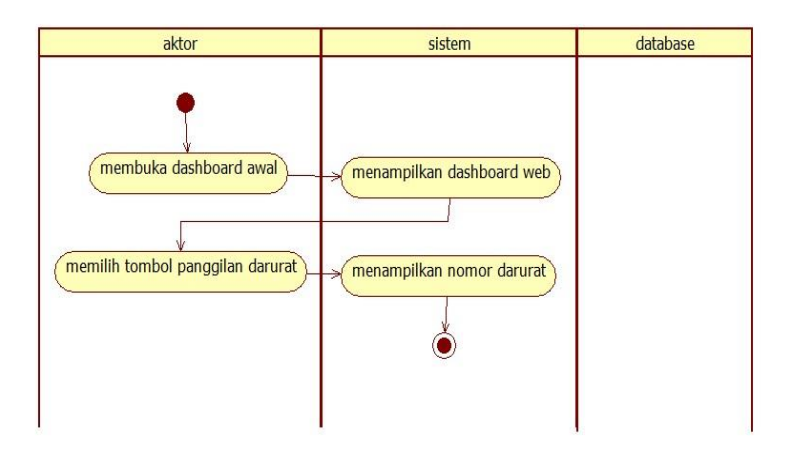

Gambar 3. 3 Activity Diagram Panggilan Gawat Darurat

## **3.6.3 Activity Diagram Daftar Rumah Sakit Terdekat**

Pada halaman ini Activity Diagram Daftar Rumah Sakit Terdekat yang digunakan user untuk melihat daftar Rumah Sakit Terdekat dari kejadian gawat darurat ini dapat dilihat pada Gambar 3.4 berikut:

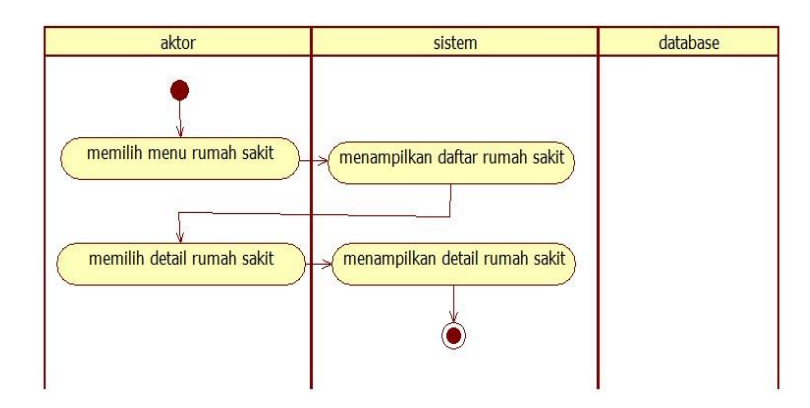

*Gambar 3. 4* Activity Diagram Daftar Rumah Sakit Terdekat

# **3.6.4 Activity Diagram Informasi Kesehatan**

Pada halaman Informasi Kesehatan user dapat melihat beberapa tips dalam menjaga Kesehatan dapat dilihat pada Gambar 3.5 berikut:

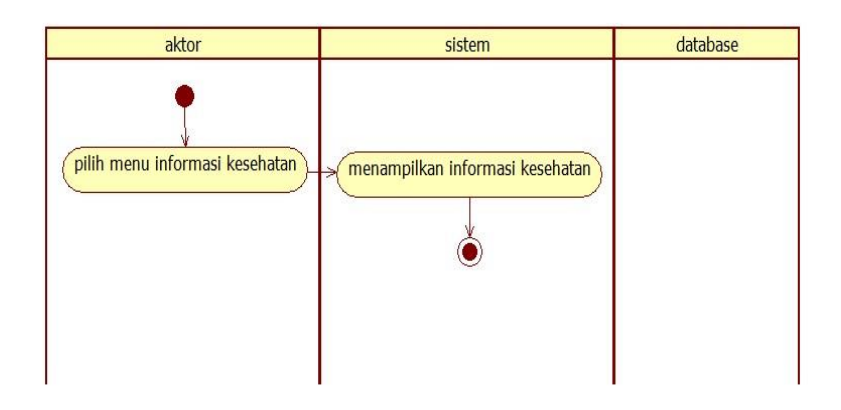

Gambar 3. 5 Informasi Kesehatan

#### **3.6.5 Activity Diagram Penambahan Rumah Sakit**

Pada halaman Penambahan Rumah Sakit ini Admin dapat menambahkan Daftar Rumah Sakit yang akan dimasukan kedalam halaman dapat dilihat pada Gambar 3.6 berikut:

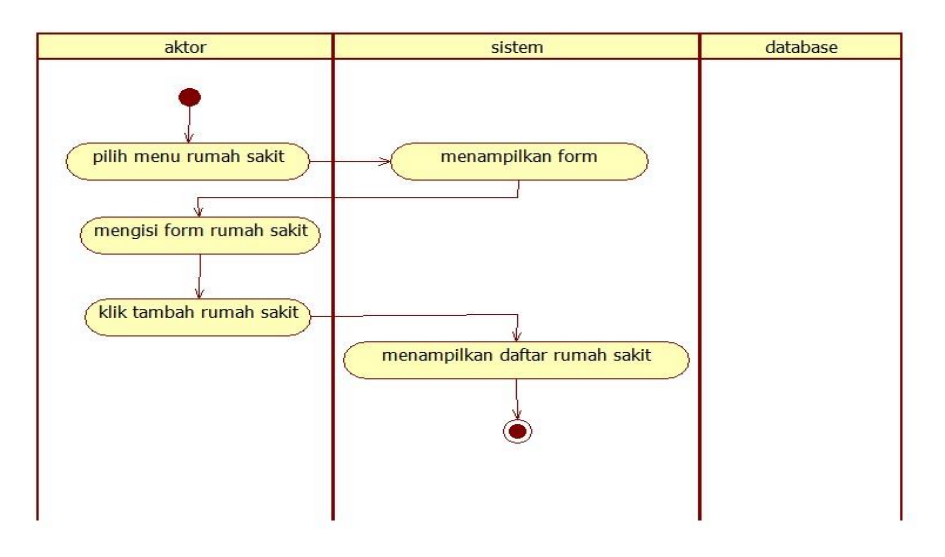

Gambar 3. 6 Penambahan Rumah Sakit

# **3.7 Entity relationship diagram**

Entity Relationship Diagram (ERD) adalah suatu model jaringan yang menggunakan susunan data yang disimpan dalam sistem secara abstrak". ERD digunakan oleh professional sistem untuk berkomunikasi dengan pemakai eksekutif tingkat tinggi dalam suatu organisasi,dilihat pada Gambar 3.7

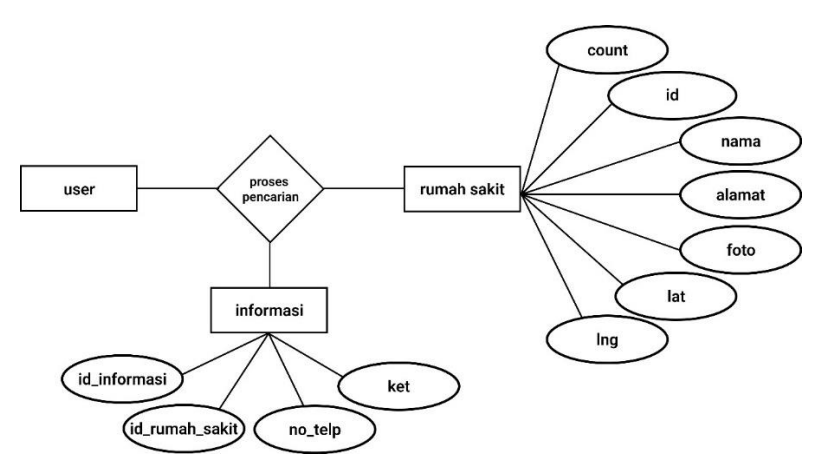

*Gambar 3.* 7 Entity relationship diagram

# **3.8 Struktur Database**

Database yang digunakan untuk membuat perangkat lunak pencarian Rumah sakit berdasarkan Jarak terdekat adalah *MySql.* Maka rancangan database untuk perangkat lunak sebagai berikut:

# **1. Tabel Administator**

Nama Tabel : *Tabel Administator*

Kunci Utama (*Primary Key) :* id

Kunci Tamu (*Foreign Key*) : -

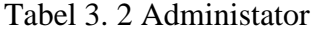

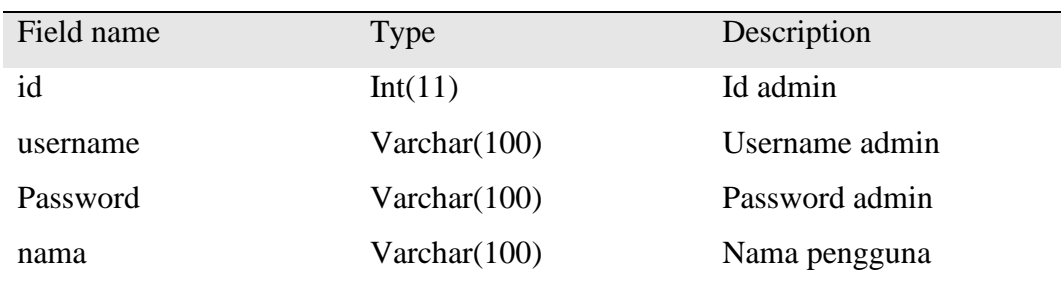

# **2. Tabel Informasi**

Nama Tabel : *Informasi*

Kunci Utama (*Primary Key) :* id\_informasi

Kunci Tamu (*Foreign Key*) : -

#### Tabel 3. 3 Informasi

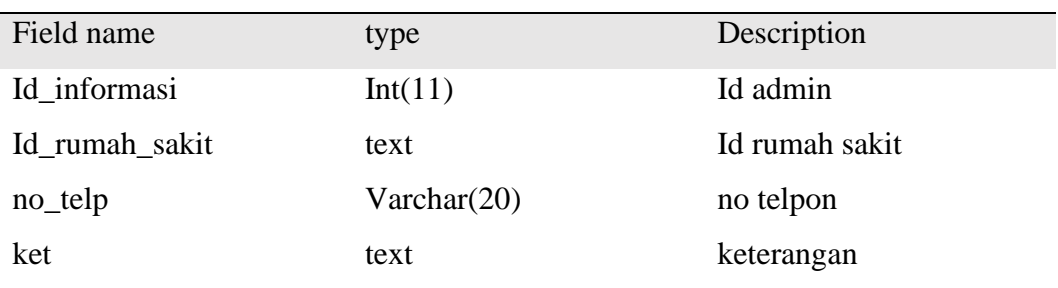

## **3.Tabel Kab**

Nama Tabel : *Kab*

Kunci Utama (*Primary Key) :* id\_kab

Kunci Tamu (*Foreign Key*) : -

#### Tabel 3. 4 tabel Kab

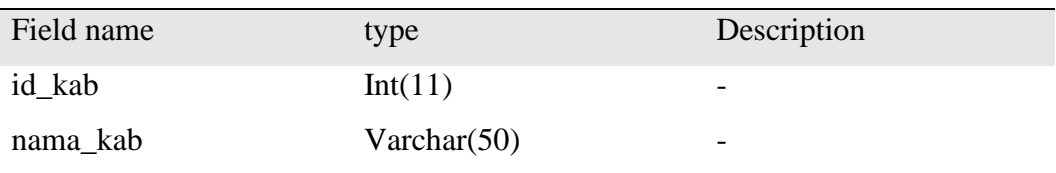

#### **4.Tabel Rumah Sakit**

Nama Tabel : *Rumah Sakit*

Kunci Utama (*Primary Key) :* count

Kunci Tamu (*Foreign Key*) : -

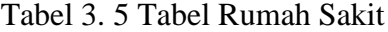

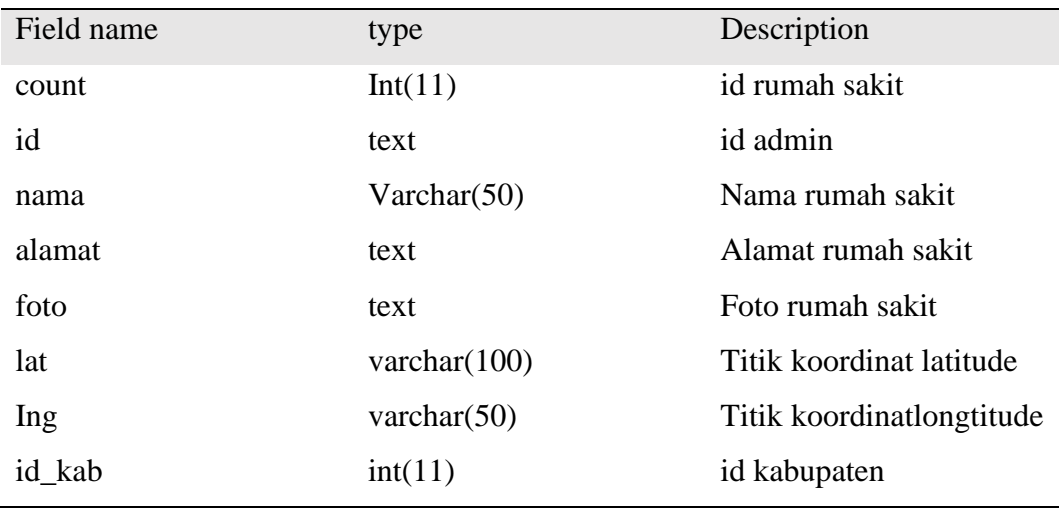

#### **3.8 Relasi Antar Tabel**

Relasi antar tabel mengombinasikan data dari satu tabel dengan tabel lainnya dengan mencocokkan primary key dengan foreign key dapat dilihat pada Gambar 3.8 berikut ini :

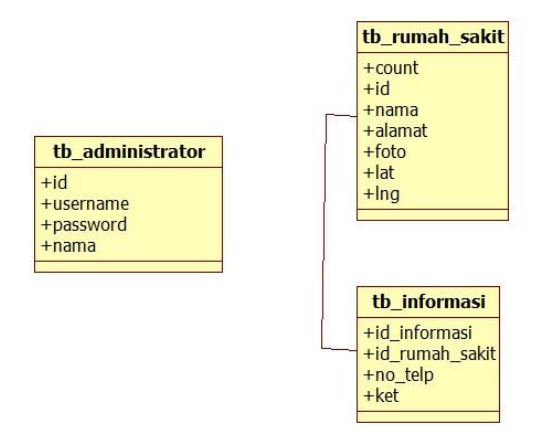

Gambar 3. 8 Relasi Antar Tabel

## **3.7 Rancangan** *Interface* **Admin**

Proses ini menghasilkan sebuah arsitektur perangkat lunak sehingga dapat diterjemahkan kedalam kode-kode program. Perancangan antar muka admin dari penerapan Algortima *haversine* pada Operasi Kebersihan Lingkungan ditunjukan pada gambar dibawah ini.

#### **3.7.1 Rancangan Interface Login**

Pada rancangan interface login admin ini berisi username dan password dari data yang ada disistem. Rancangan interface halaman login dapat dilihat pada gambar 3.9 dibawah ini :

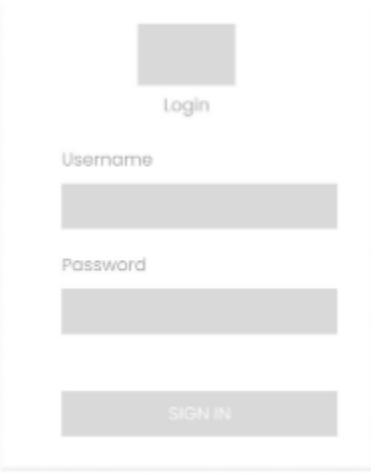

Gambar 3.9 halaman login Admin

# **3.7.2 Rancangan Interface Dashboard**

Pada rancangan interface dashboard admin ini berisi informasi node lokasi maps yang sudah di inputkan dari data yang ada disistem. Rancangan interface halaman dashboard dapat dilihat pada gambar 3.10 dibawah ini :

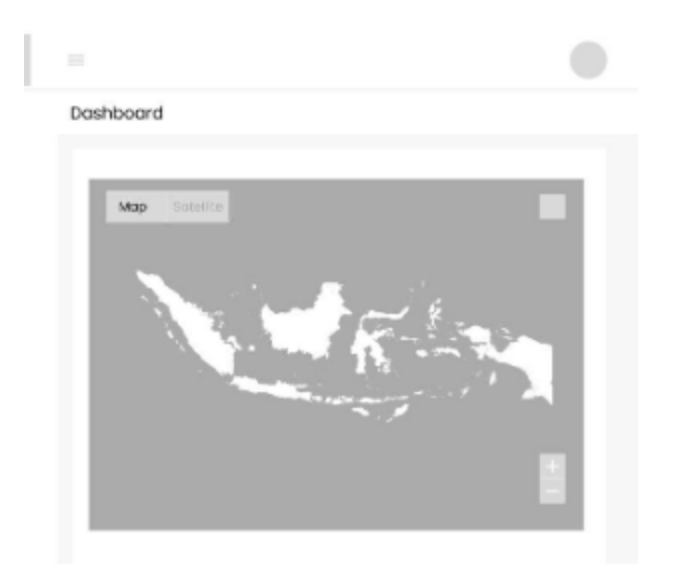

Gambar 3. 10 Halaman Dasbord Admin

#### **3.7.3 Rancangan Interface Lokasi**

Pada rancangan interface lokasi admin ini berisi menampilkan informasi data yang sudah di inputkan dari system. Rancangan interface halaman lokasi dapat dilihat pada gambar 3.11 dibawah ini :

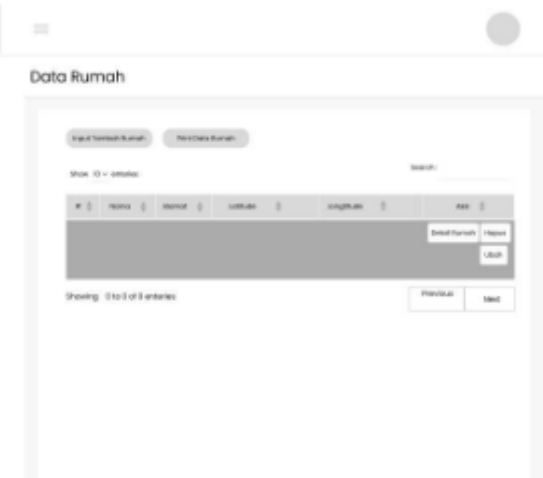

Gambar 3. 11 Halaman Lokasi

## **3.7.4 Rancangan Interface Input Data Rumah sakit**

Pada rancangan interface input data sampah admin ini berisi menampilkan from inputan data sampah yang akan memunculkan node pada halaman dashboard admin. Rancangan interface halaman input data sampah dapat dilihat pada gambar 3.12 dibawah ini :

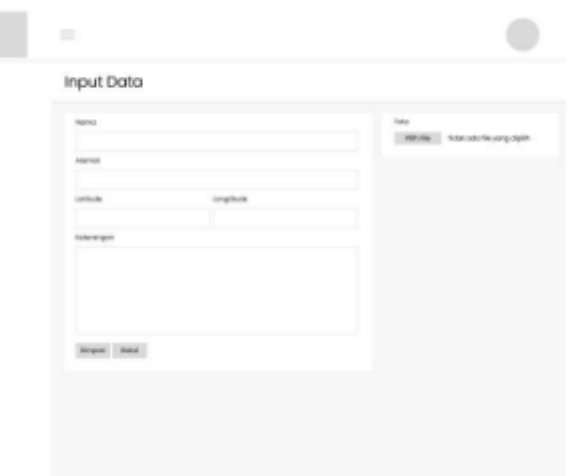

Gambar 3. 12 Halaman input data Rumah Sakit

#### **3.8 Rancangan interfac***e* **User**

Proses ini menghasilkan sebuah arsitektur perangkat lunak sehingga dapat diterjemahkan kedalam kode-kode program. Perancangan antar muka user dari penerapan Algortima *haversine* pada Operasi Kebersihan Lingkungan ditunjukan pada gambar dibawah ini.

## **3.8.1 Rancangan Interface Beranda**

Pada rancangan interface Beranda ini berisi tombol darurat 082278221400 untuk ambulance kota Bandar Lampung, kemuan terdapat menu home, daftar lokasi, maps dan panduan Kesehatan Rancangan Beranda ini dapat dilihat pada gambar 3.13 dibawah ini :

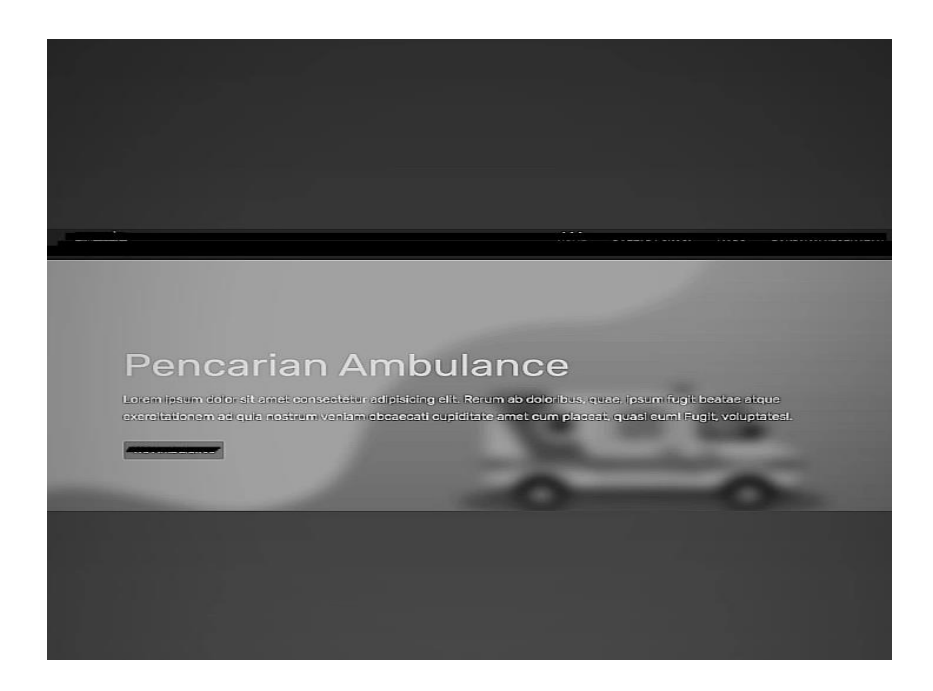

Gambar 3. 13 Halaman Beranda

# **3.8.2 Rancangan Interface Maps**

Pada rancangan interface Maps ini berisi node lokasi. Rancangan interface splash screen ini dapat dilihat pada gambar 3.14 dibawah ini :

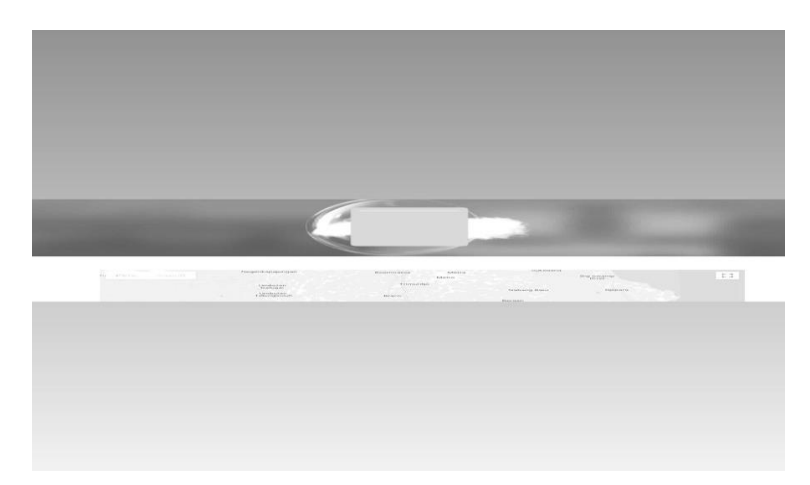

Gambar 3. 14 Halaman Maps

# **3.8.3 Rancangan Interface Daftar Rumah Sakit**

Pada rancangan interface daftar rumah sakit ini berisi daftar detail infomasi rumah. Sakit Rancangan interface dapat dilihat pada gambar 3.15 dibawah ini :

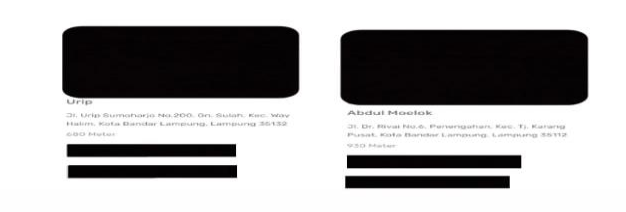

Gambar 3.15 Daftar Rumah sakit

# **3.8.4 Rancangan Interface Panduan Kesehatan**

Pada rancangan interface tentang aplikasi ini berisi panduan Kesehatan penyakit, aplikasi. Rancangan interface dapat dilihat pada gambar 3.16 dibawah ini :

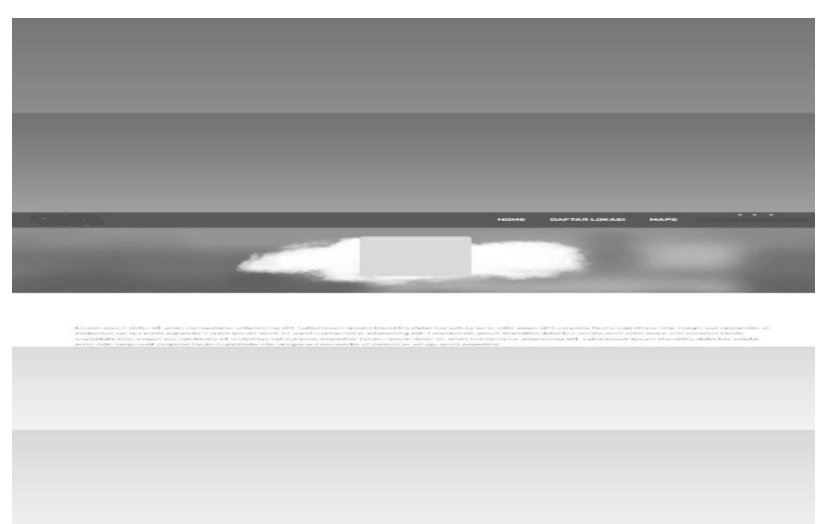

Gambar 3. 16 Panduan Kesehatan

# **3.9 Pengujian**

Pengujian ini menggunakan pengujian black box testing yaitu teknik pengujian yang melakukan pendekatan kebutuhan dasar program dalam mengecek fungsional program mendefinisikan untuk menguji perangkat lunak dari segi spesifikasi fungsional tanpa menguji desain dan kode program. Pengujian

dimaksudkan untuk mengetahui apakah fungsi-fungsi, masukan, dan keluaran dari perangkat lunak sesuai dengan spesifikasi yang dibutuhkan". Berdasarkan penjelasan diatas mengenai pengujian unit (*black box testing*) dapat disimpulkan bahwa *black box testing* adalah suatu pengujian program yang dibuat bertujuan untuk menemukan kesalahan yang tidak diduga serta mengatasi penyelesaian penemuan kesalahan yang terjadi.

Berikut ini merupakan perangkat yang digunakan untuk melakukan tahap pengujian sistem :

- 1. Android versi8 , RAM 4
- 2. Android versi 10, RAM 8
- 3. Android versi 11, RAM 12
- 4. Iphone 11 pro, RAM 64
- 5.Iphone 11 promax, RAM 128

#### **3.8 Evaluasi**

Pada tahapan penelitian ini merupakan tahapan evaluasi terhadap sistem yang bertujuan untuk menilai apakah sistem ini telah sesuai apa yang diinginkan dan juga bertujuan untuk menemukan kesalahan – kesalahan ataupun kekurangan pada sistem tersebut.